# X-90K 直流控制器说明书

# 产品概述

X-90K 智能控制器采用触摸按键技术,操作灵活方便。内置传感器能够实时监测室内温度、湿度、PM2.5 浓度, 以及 CO。 浓度探测功能,控制器输出信号直接控制新风机的启动及转速,可广泛应用于住宅、商业及工业场合,并且能有效改善空气品 质,创造健康、舒适、高效、环保、节能的生活工作环境。

## 显示说明

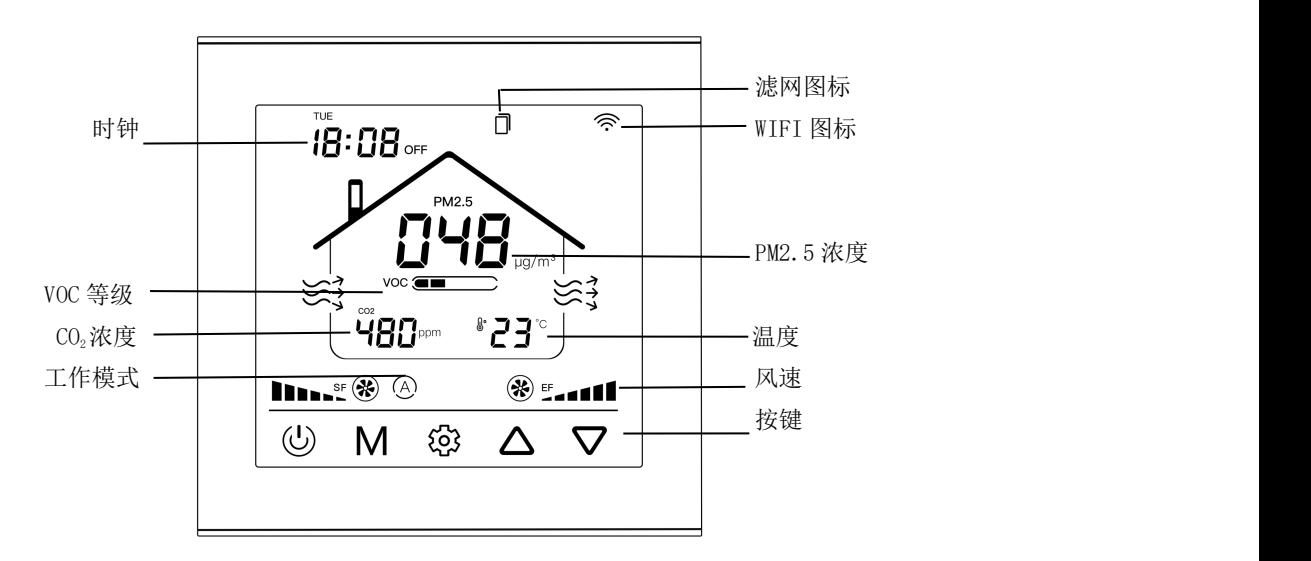

### 详细操作说明

- 1、 开关机: 短按 〇键开启控制器, 液晶显示相关参数, 控制风机运转, 再次短按 〇键关闭控制器, 显示 OFF,输出关闭。
- 2、 调整工作模式: 短按 M 键切换自动 -手动 --它时 ©工作模式。
- 3、手动模式:短按▲键调整送风机风速,短按▼键调整排风机风速。
- 4、定时模式:按设定时间及风速运行,可设定星期一至星期天,每天 4 段,共计 28 个时段。
- 5、自动模式: 控制器根据空气质量状况(PM2.5 和 CO2浓度)自动调速风速

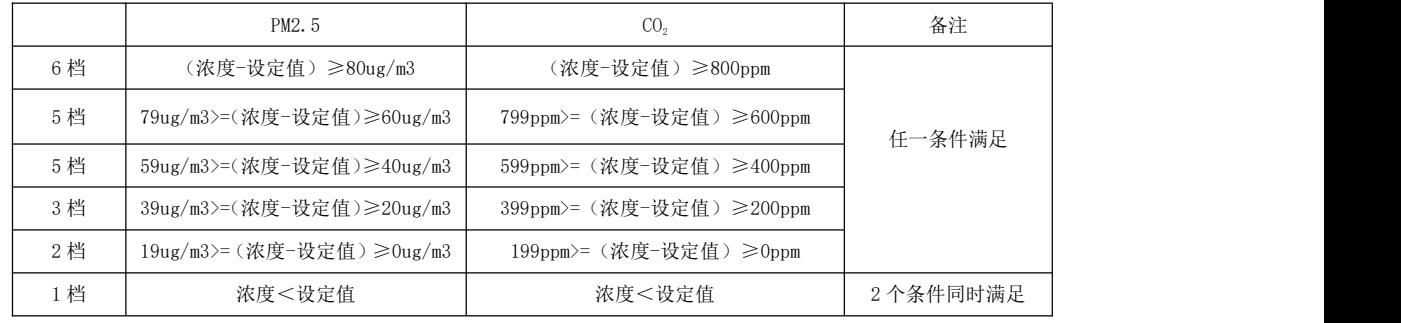

6、自动模式设定值:在自动模式下长按▲键 3 秒进入 CO<sub>2</sub>设定值设置, 原先显示 CO<sub>2</sub>浓度位置将显示设定值并闪烁, 通过 ▲和▼键修改设定值;自动模式下长按▼键 3 秒进入 PM2.5 设定值设置, 原先显示 PM2.5 浓度位置将显示设定值并闪烁, 通过▲ 和▼键修改数值;超过 10 秒钟无按键操作控制器自动保存设置参数并返回正常工作状态。

7、定时参数设定:长按 空键 3 秒进入定时参数设置, 首先进入本地时间校正, 通过短按 空切换周、小时、分钟, 相对应 的参数会闪烁,通过▲和▼键修改数值;本地时间校正完后,短按 M 键进入周一时段一的小时设定,通过短按 空键切换小时、

分钟、风速,通过▲和▼键修改数值;设定完成后轻按M键进入周一时段二设定……,重复前面步骤直到 28 个时段全部设置 完成。在设置过程中超过 10 秒钟未操作按键,控制器将自动恢复至正常工作状态并保存设置参数。

9、滤网提示: 风机启动后滤网开始计时, 当滤网工作时间超过设定的滤网最大使用时间后, 滤网图标 "□" 闪烁提示更 换或清洗滤网;在定时模式下长按▲键 2 秒以上, 原先显示时钟位置将显示滤网已工作时间(小时); 在定时模式下长按▼键 5 秒清零滤网时间,重新开始计时。

10、滤网最大使用时间: 在手动模式下长按▲键或▼键 3 秒进入滤网时间设置, 原先显示时钟位置显示设置时间并闪烁, 通过▲键和▼键调整设置时间,设置范围 100-2999 小时,超过 10 秒无按键操作退出设置状态并保存设置值。

11、**童锁功能**: 开机状态同时按住▲键和▼键 3 秒,开启或关闭童锁功能,童锁开启后"◎"图标点亮,按键无效。

12、背光: 有按键操作时背光点亮, 超过 60 秒钟无按键操作, 背光自动变暗。

13、RS485 通讯地址设置:长按 ◎键 5 秒进入 485 地址设置, 原先显示 C0。浓度位置显示地址设置值并闪烁, 通过▲和▼键 修改数值;超过 10 秒钟无按键操作控制器自动保存设置参数并返回正常工作状态。

14、控制器连接 WIFI 网络: 手机扫描下面配网二维码下载"涂鸦"APP, 打开 APP 按提示注册账号并登录。长按 M 键 5 秒 让设备进入配网状态( <sup>•</sup> 图标快速闪烁), 然后点击 APP 右上角"+"图标添加设备-小家电-新风机, 按 APP 上提示操作完成连 接 WIFI 网络,配网成功后( ? 图标常亮),可以通过 APP 远程控制。

## 技术参数

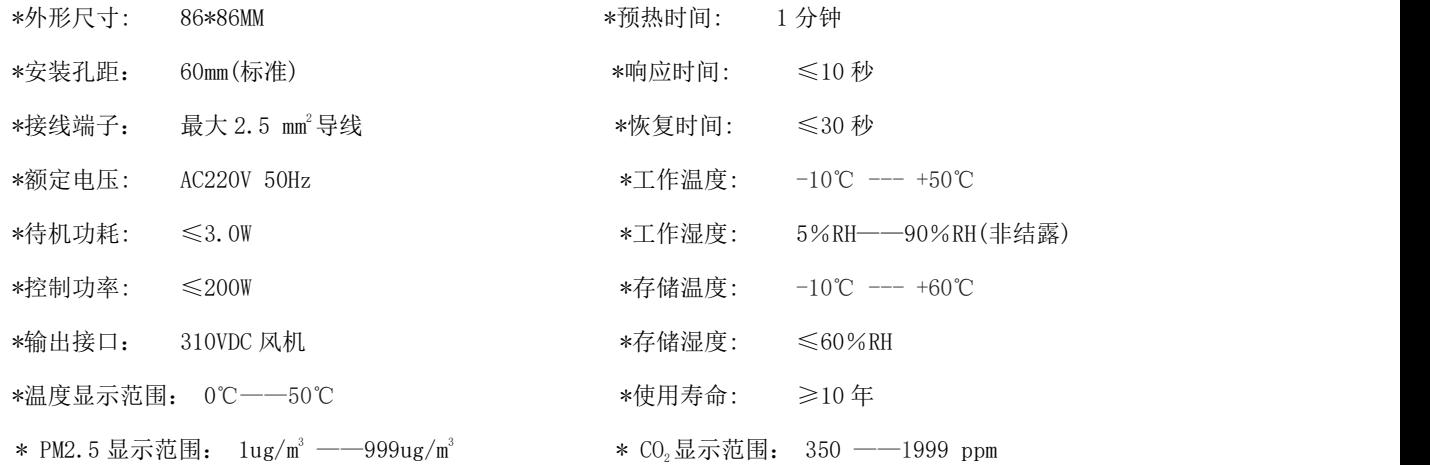

## 安装及接线示意图 WIFI 1999 WIFI 1999 WIFI 1999 WIFI 1999 WIFI 1999 WIFI 1999 WIFI 1999 WI

 $\cdot$  X-90K

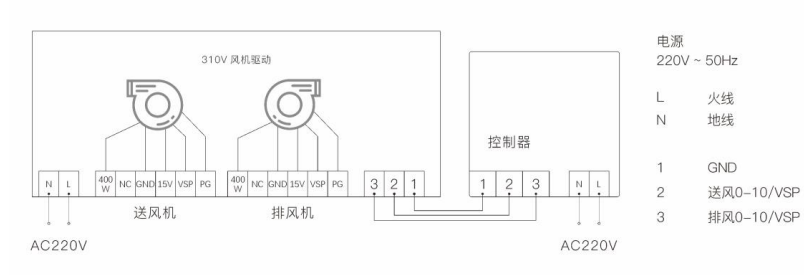

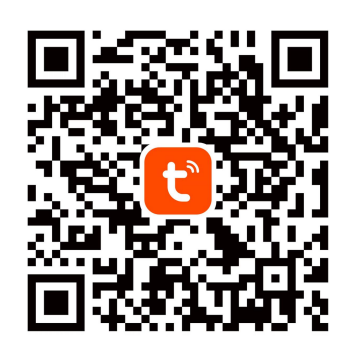

# 通讯接口:**RS485 MODBUS RTU**

- 1、通讯串口配置: 8 位数据位, 1 位停止位, 无校验, 波特率: 9600bit/s
- 2、支持指令:0X03 0X06 0X10
- 3、寄存器地址

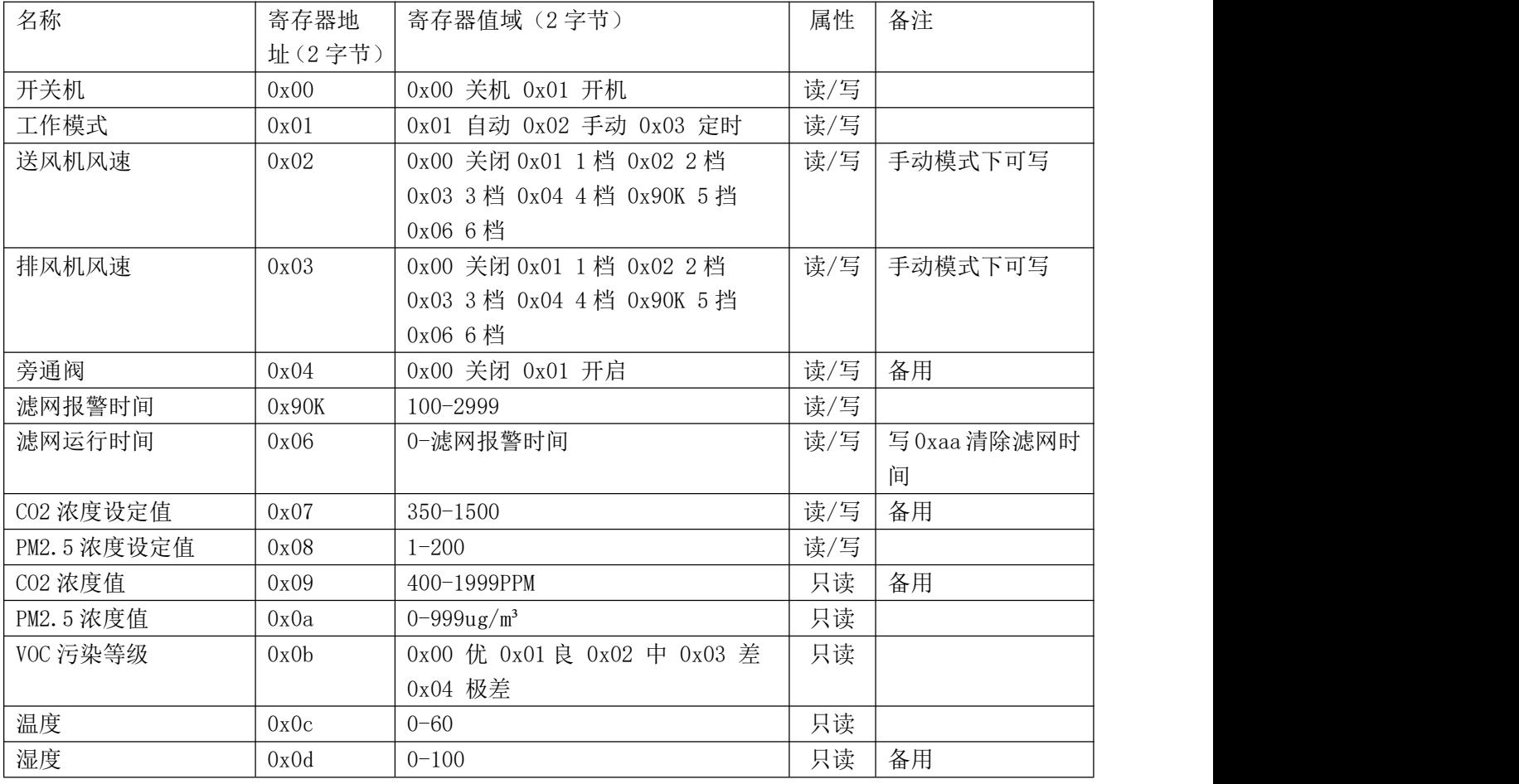

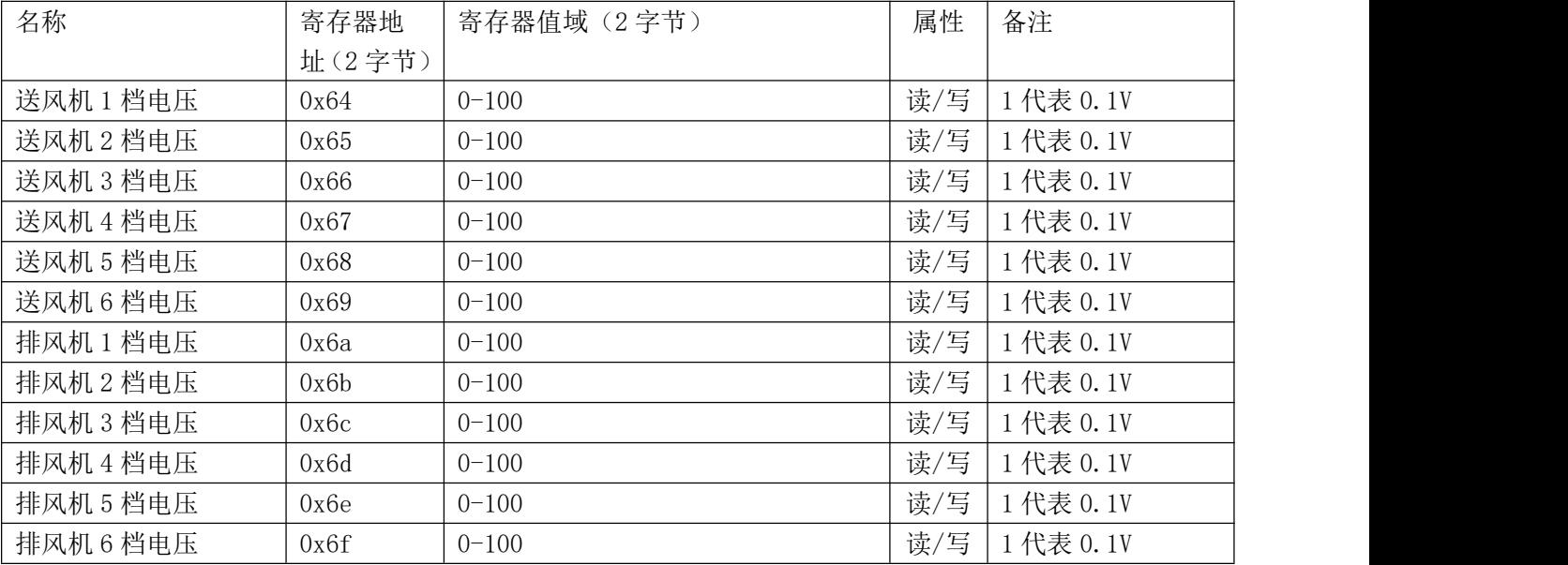